To Save Favorites From:

Internet Explorer

Open Internet Explorer

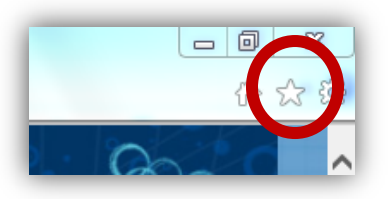

- Favorites (Star in top right corner)
- Click on the little arrow next to "Add to favorites" and then click on "Import and export"

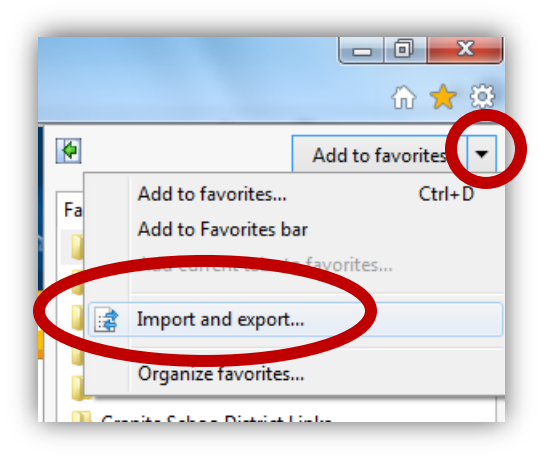

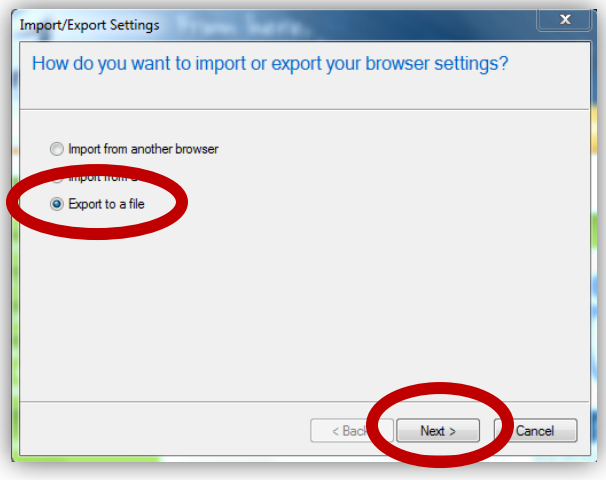

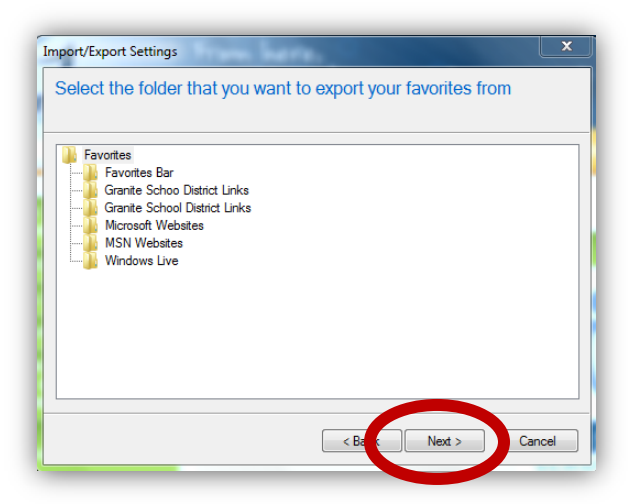

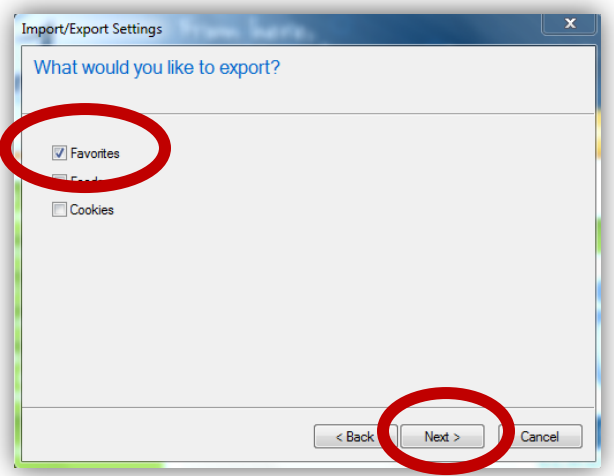

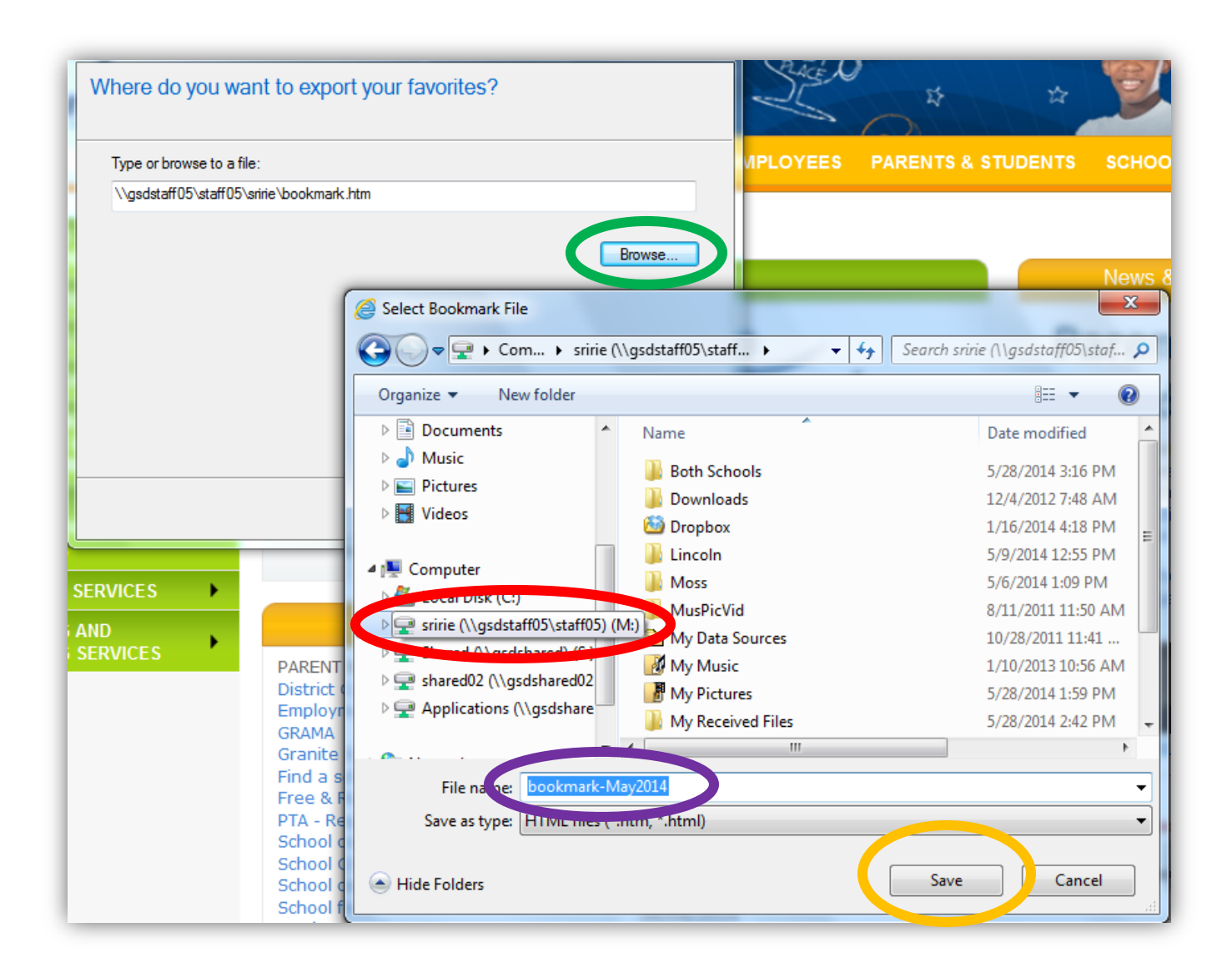

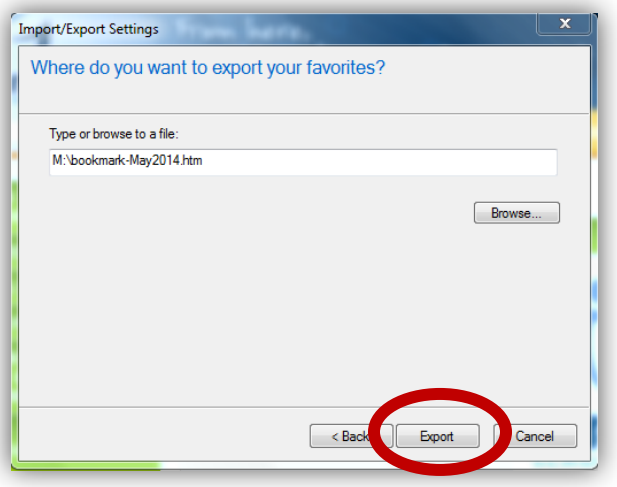

Click Export  $\rightarrow$  Finish